## Gérer la redirection de messagerie

Google Apps - Gmail

Les emails qui vous sont envoyés à Sciences Po sont distribués sur votre messagerie Google Apps, disponible à cette adresse : [http://gmail.sciencespo.fr](http://gmail.sciencespo.fr/) (connexion avec votre identifiant et mot de passe Sciences Po).

Si vous souhaitez que ces emails soient transférés vers une autre adresse de messagerie, merci de configurer la redirection de vos emails selon la méthode suivante.

## Étape 1 – Définir l'adresse de redirection

- Se connecter à votre compte Sciences Po à cette adresse : [http://gmail.sciencespo.fr](http://gmail.sciencespo.fr/)
- Accéder aux paramètres de la messagerie :

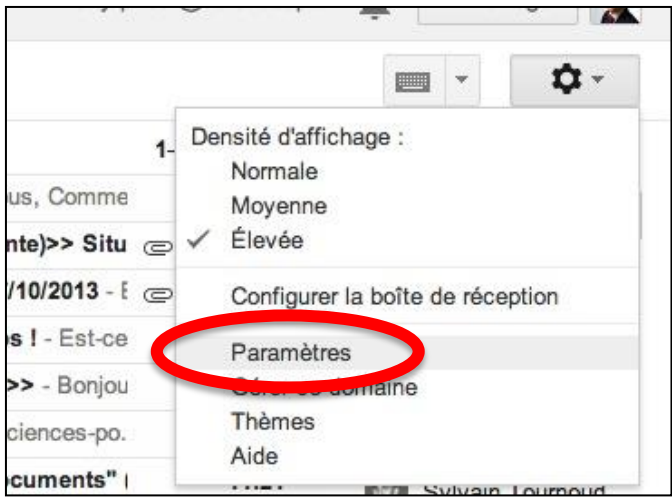

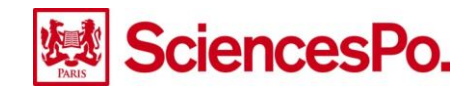

■ Cliquer sur l'onglet « Transfert et POP/IMAP »

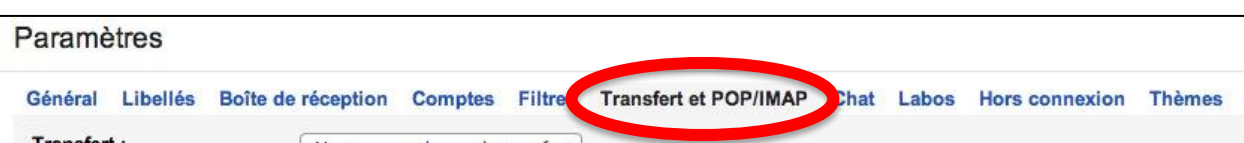

■ Cliquer sur le bouton « Ajouter une adresse de transfert »

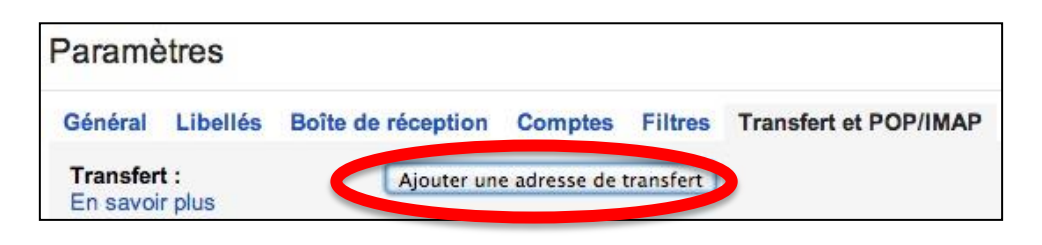

 Renseigner l'adresse email sur laquelle vous voulez que les emails soient redirigés puis cliquer sur le bouton « Suivant »

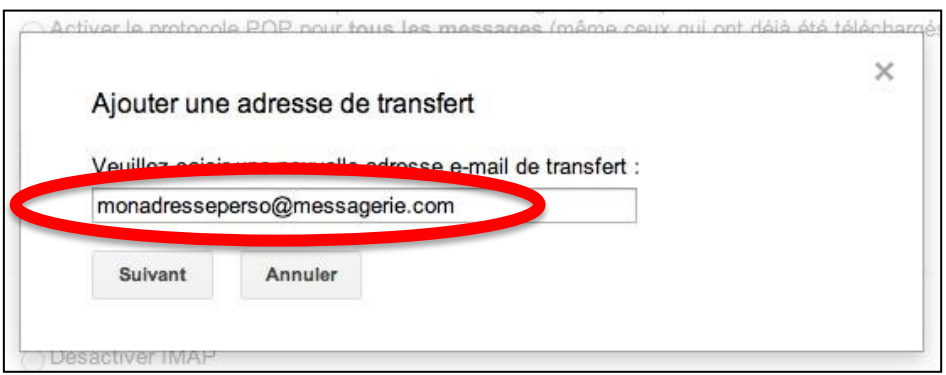

■ Confirmer le transfert en cliquant sur le bouton « Continuer »

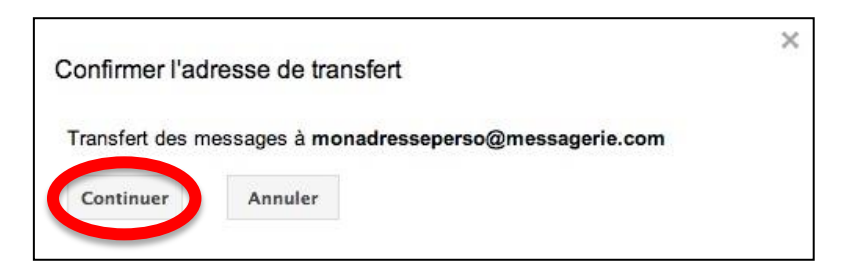

À partir de cet instant, Google Apps est en attente d'une confirmation pour autoriser la redirection.

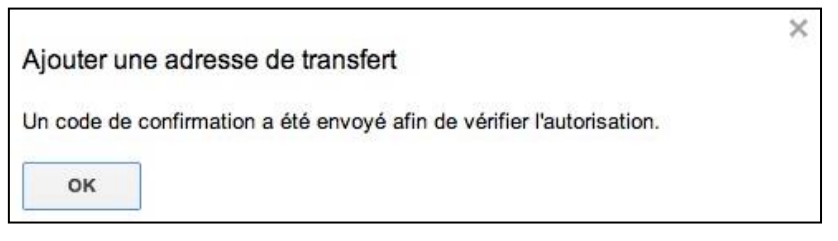

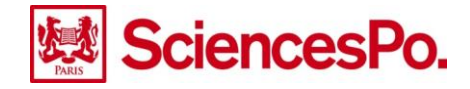

Cette confirmation prend la forme d'un code à saisir sur Google Apps, code envoyé à l'adresse personnelle de redirection que vous avez choisi.

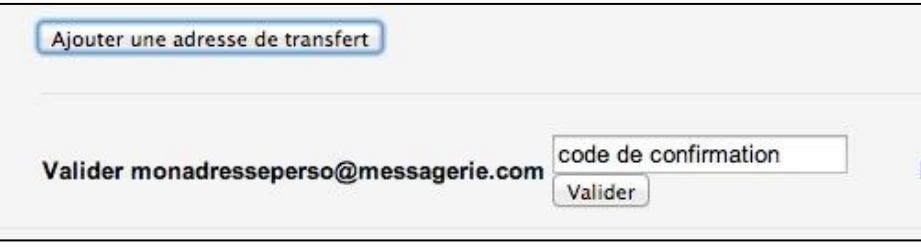

## Étape 2 – Récupérer le code de confirmation

- Se rendre sur votre adresse email de redirection, celle sur laquelle vous avez décidé de transférer tous vos emails.
- Trouver l'email contenant ce code et le lire :

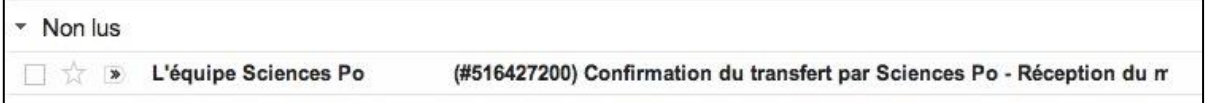

Récupérer le code de confirmation dans le contenu du mail :

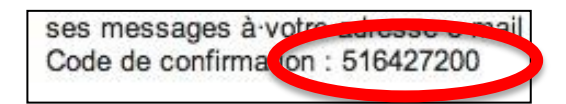

## Étape 3 – Saisir le code de confirmation sous Google Apps

- Se connecter à votre compte Sciences Po à cette adresse : [http://gmail.sciencespo.fr](http://gmail.sciencespo.fr/)
- Accéder aux paramètres de la messagerie
- Cliquer sur l'onglet « Transfert et POP/IMAP »

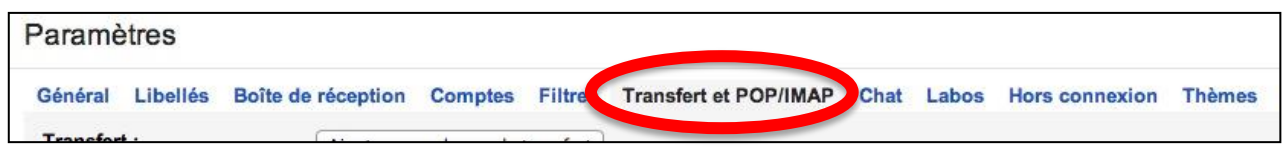

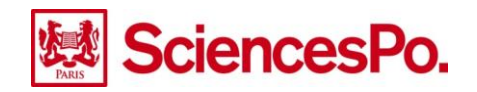

■ Renseigner le code de confirmation et cliquer sur le bouton « Valider » :

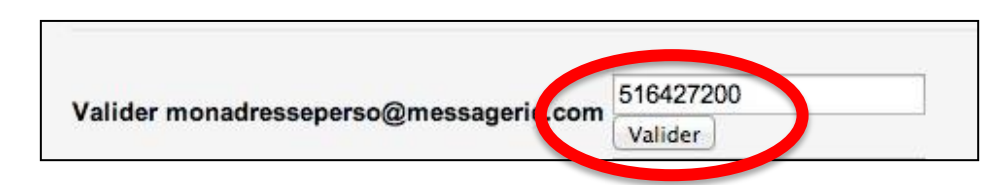

■ Cocher « Transférer une copie des messages reçus ... », puis cliquer sur le bouton « enregistrer les modification » situé dans le bas de la page :

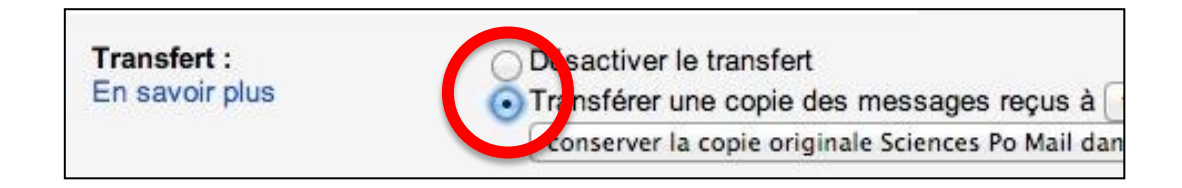

Votre redirection est maintenant active. Chaque nouvel email reçu dans la messagerie Sciences Po sera redirigé vers la messagerie que vous avez choisie.

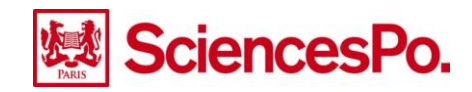